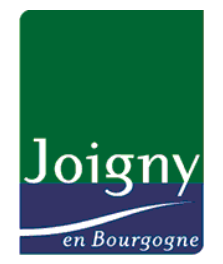

## **APPEL A PROJETS 2023 DU CONTRAT DE VILLE DE JOIGNY**

# **JE DÉPOSE MON DOSSIER SUR LE PORTAIL « DAUPHIN »**

- **1. Je me rends sur le site :** <https://usager-dauphin.cget.gouv.fr/>
- **2. Je crée un compte (si je n'en ai pas déjà un) :**

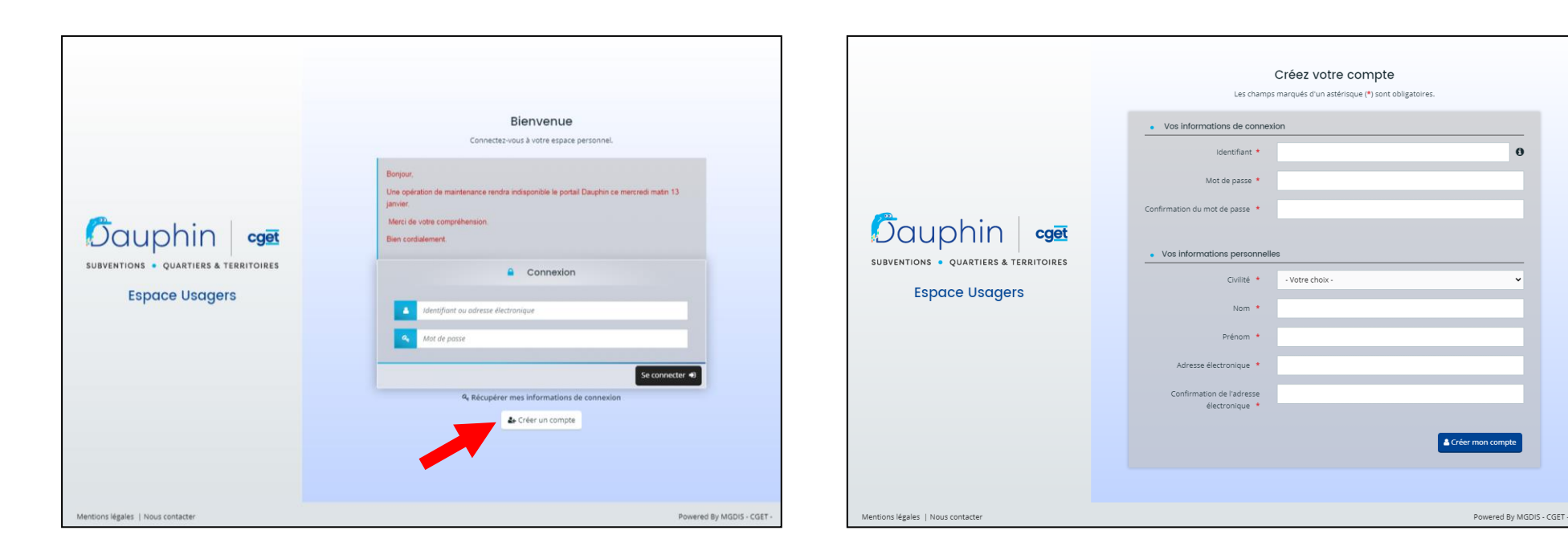

**3. Je me connecte avec mon identifiant et mon mot de passe.**

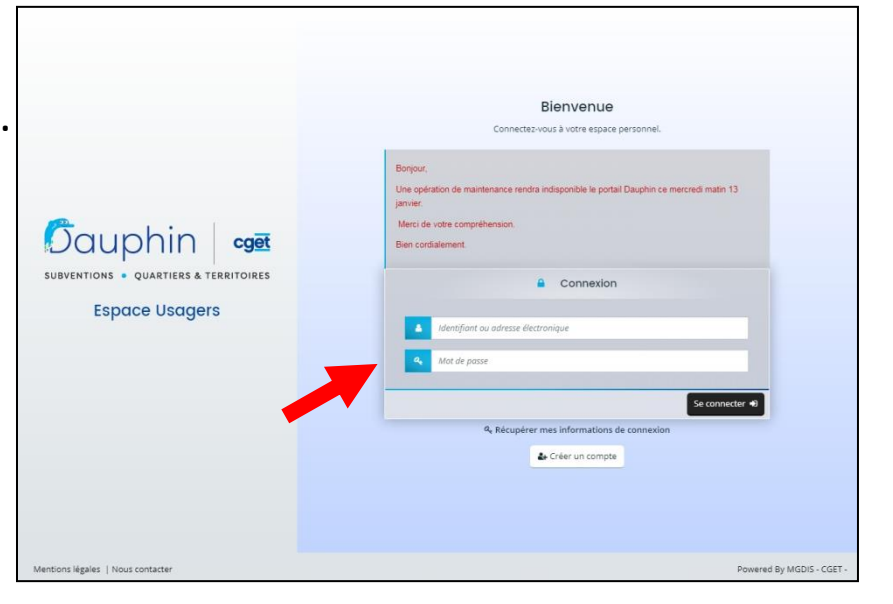

**4. Je complète mes informations pour renseigner mon espace personnel** (identification de l'organisme : nom, type, n° de SIRET, adresse ; les représentants : noms, fonctions, adresses ; RIB de l'organisme ; moyens humains, etc.)

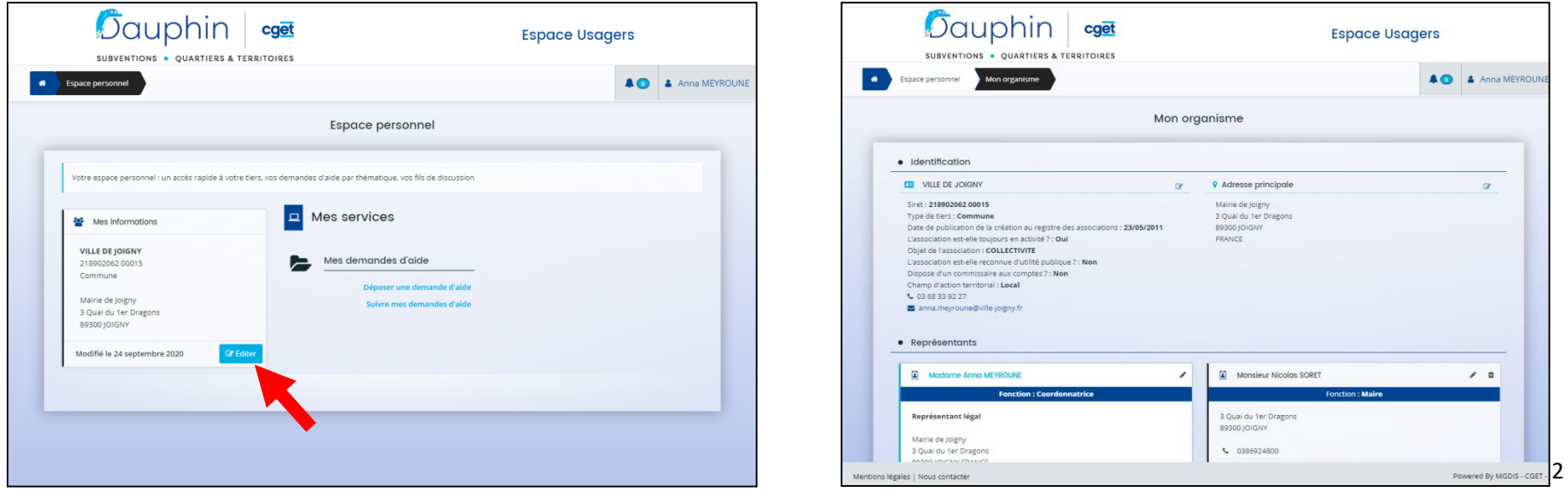

**5. Je dépose mon dossier pour répondre à l'appel à projets du contrat de ville :**

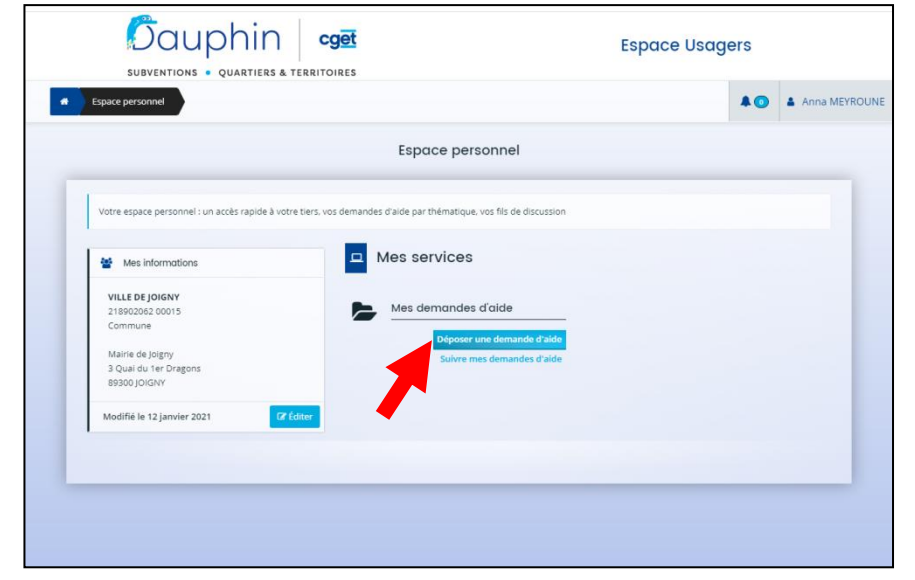

**6. Lors du choix du téléservice, JE CLIQUE SUR « SUBVENTION POLITIQUE DE LA VILLE » pour déposer mon dossier au bon** 

#### **endroit :**

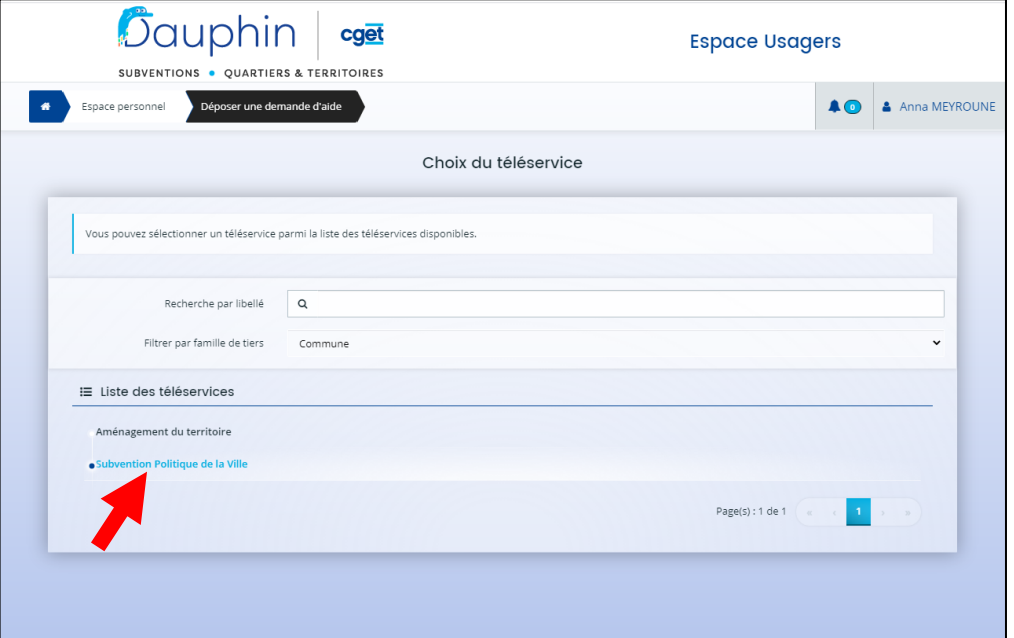

**Je peux télécharger le guide de saisie pour être accompagné, puis je clique sur « SUIVANT » :**

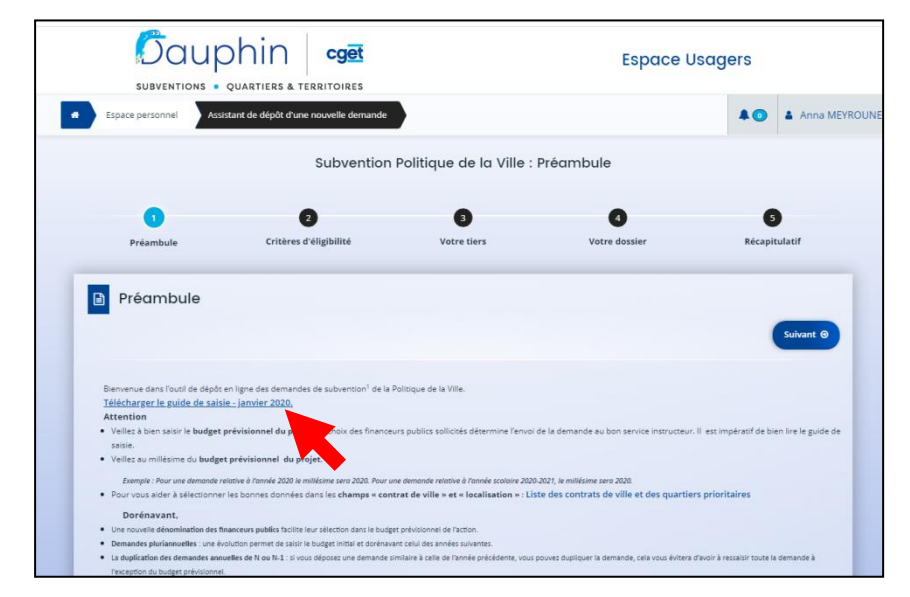

**7. Dans les critères d'éligibilité, à la question « Sollicitez-vous un financement au titre de la politique de la ville », je réponds « OUI »**, puis je clique sur « suivant » :

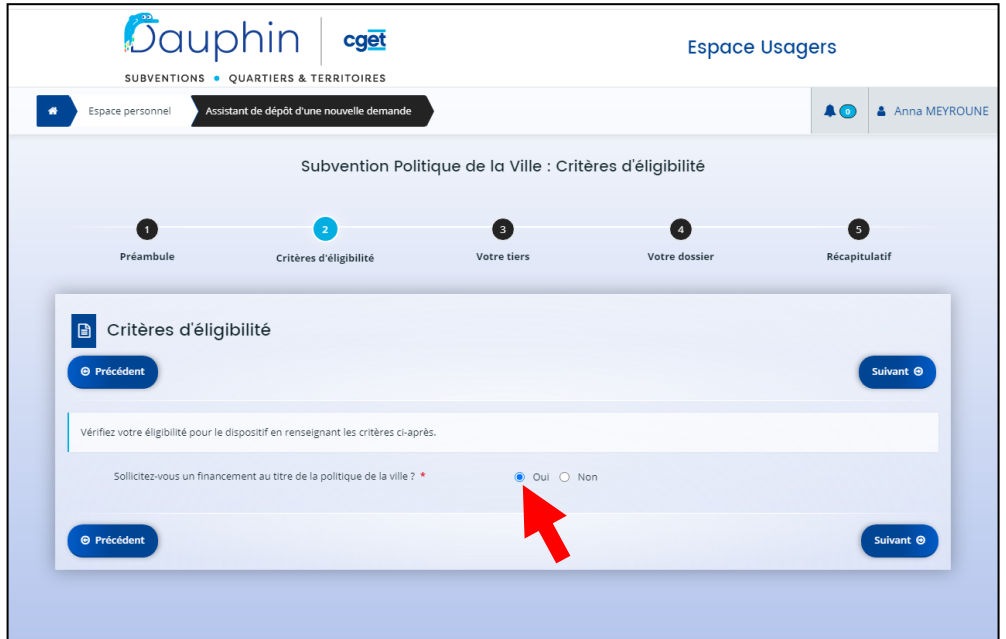

**8. Dans « Votre tiers », je complète les informations sur mon organisme. S'il n'y a pas de changement, je peux passer au suivant.**

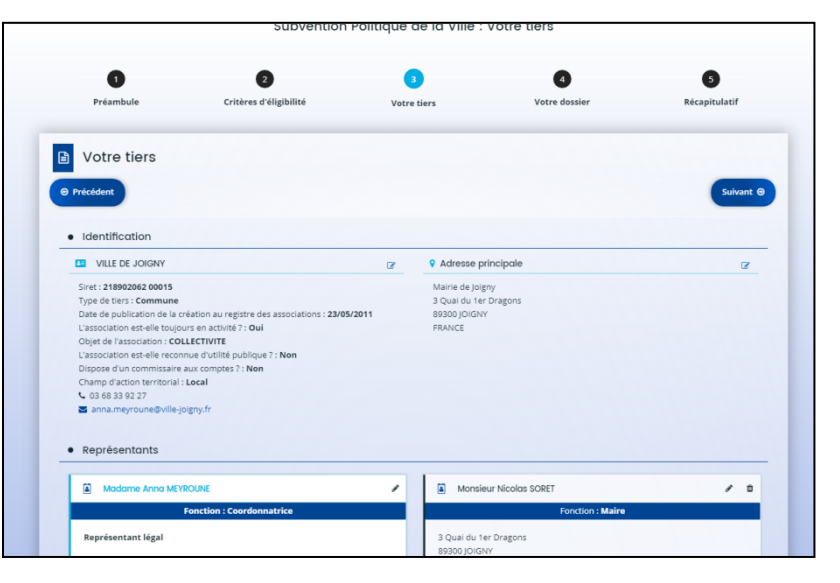

**9. JE SAISIS MON PROJET en remplissant chacune des cases :** L'intitulé, les objectifs, la thématique, la fréquence (si c'est une nouvelle demande ou un renouvellement), etc.

#### **Attention :**

- **Dans « NATURE », je sélectionne « PROJET(S)/ACTION(S) ».**
- **Dans « Sélectionnez le contrat de ville », je saisis : «** *89 – CC du Jovinien* **»**

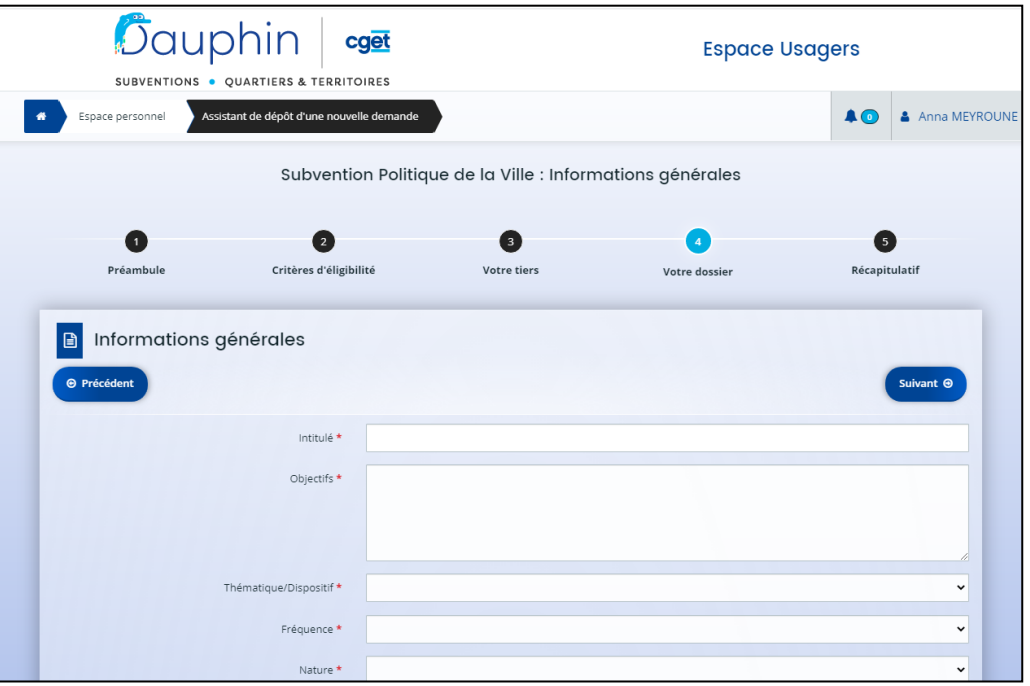

**Dans les « Bénéficiaires », pour les âges et pour le sexe, je saisis bien l'une des formules qui me sont proposées :**

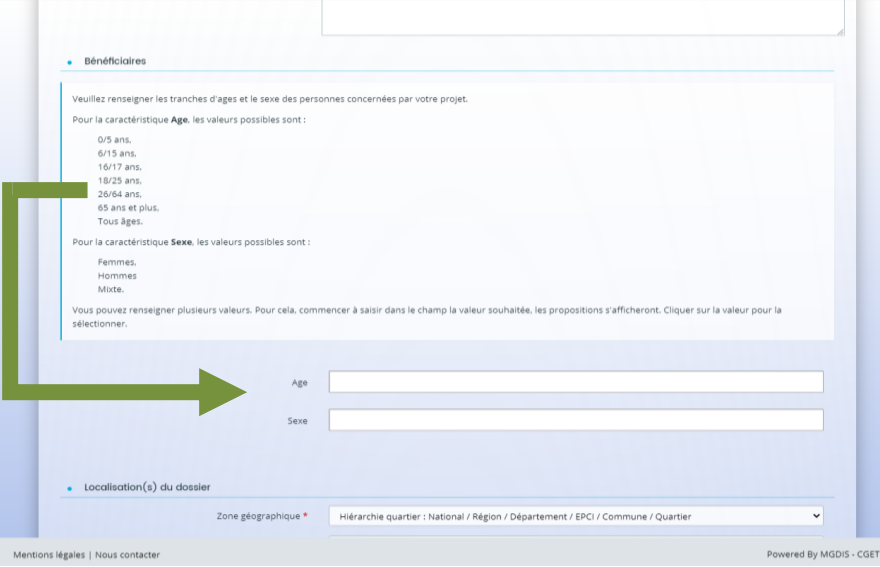

**Dans la « Localisation du dossier », je saisis : «** *La Madeleine (JOIGNY)* **»**

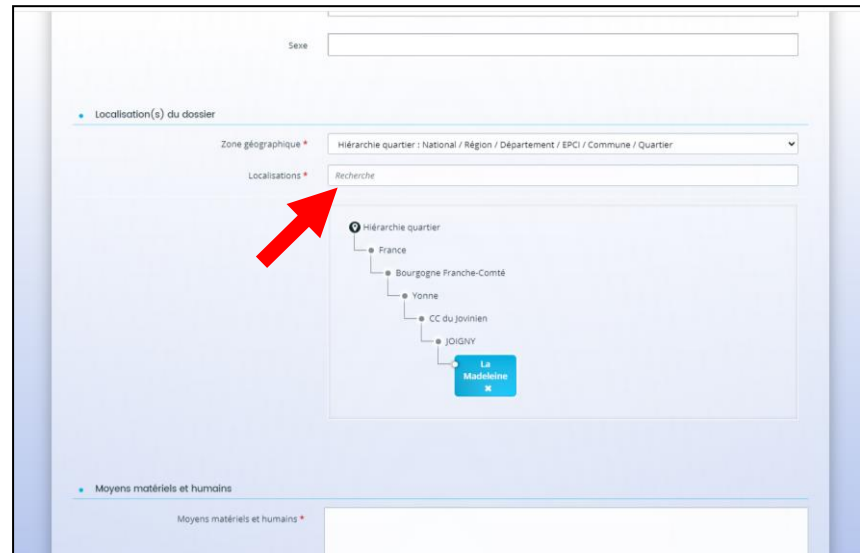

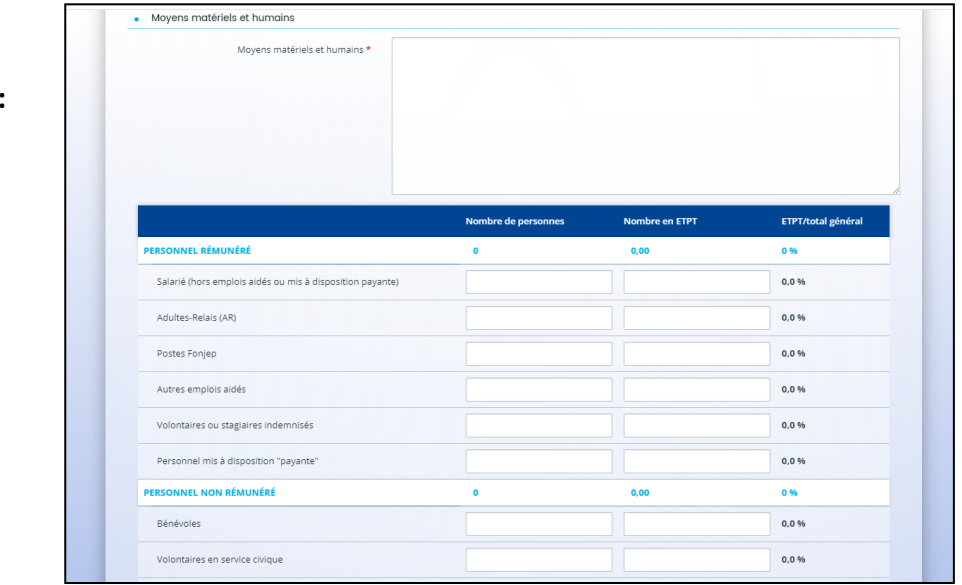

**Dans « Réalisation et évaluation », mon projet doit être réalisé entre le 1er janvier 2023 et le 31 décembre 2023 :**

**Je complète les moyens humains :**

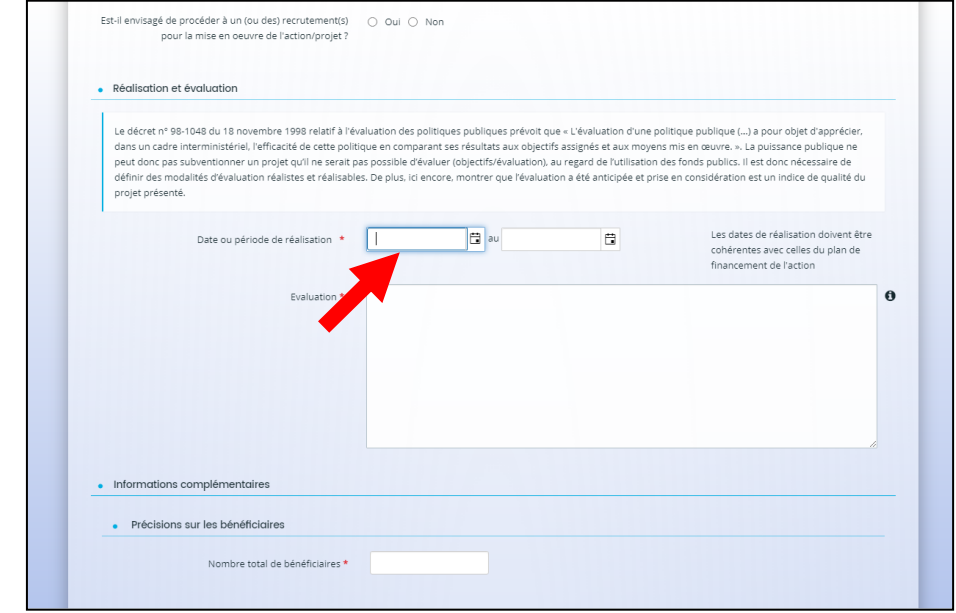

 **Dans le « Responsable de l'action » : je remplis le nom de la personne qui sera l'interlocuteur privilégié pour la mise en œuvre de l'action :**

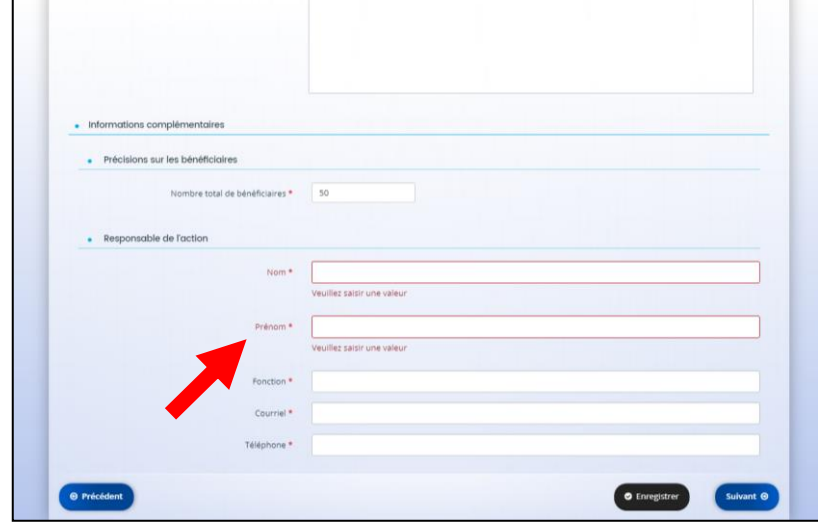

**NB : J'ai la possibilité d'enregistrer la saisie de mon dossier et de la reprendre plus tard :**

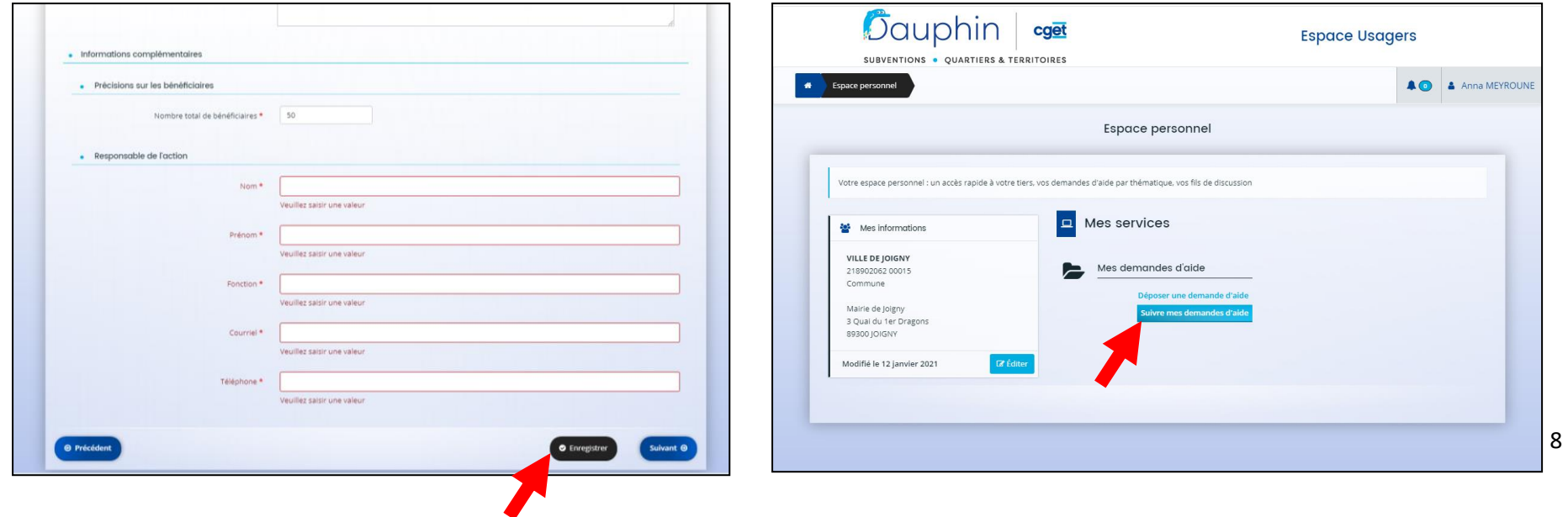

### **10.JE SAISIS LE BUDGET PREVISIONNEL DE MON PROJET :**

- **Pour la période, le sélectionne « Annuelle ou ponctuelle »**
- **Pour le millésime, je sélectionne « 2023 »**

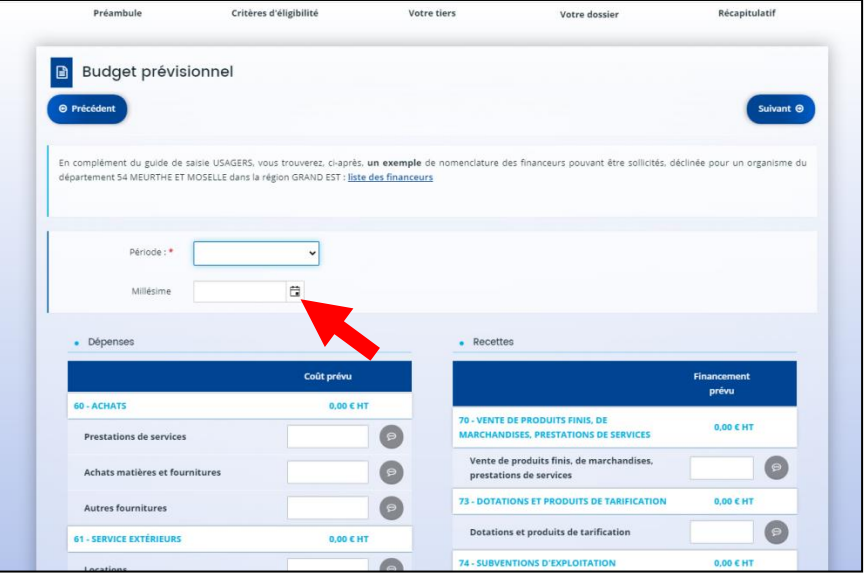

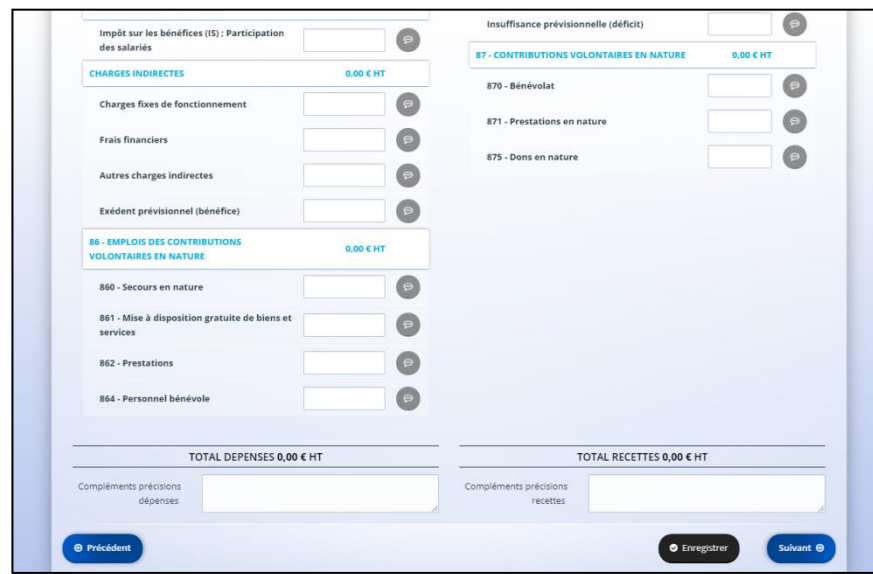

#### **11.JE SAISIS LES DEPENSES LIEES AU PROJET.**

 **J'ai la possibilité de laisser des commentaires/précisions (il est important de détailler les postes de dépenses significatifs et leurs modes de ca)**

- **Pour solliciter les subventions dans le cadre du contrat de ville :**
	- o **Dans le tableau des recettes, dans la partie « 74 – SUBVENTIONS D'EXPLOITATION », je clique sur le petit icône à droite dans la ligne « Etat : préciser le(s) ministère(s) sollicité(s) »**
	- o **Je saisis le financeur : « 89-ETAT-POLITIQUE-VILLE »**
	- o **Puis je saisis le montant de la subvention sollicitée.**
- **13. Je saisis mes informations bancaires et télécharge mon RIB.**
	-

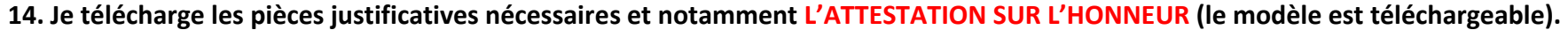

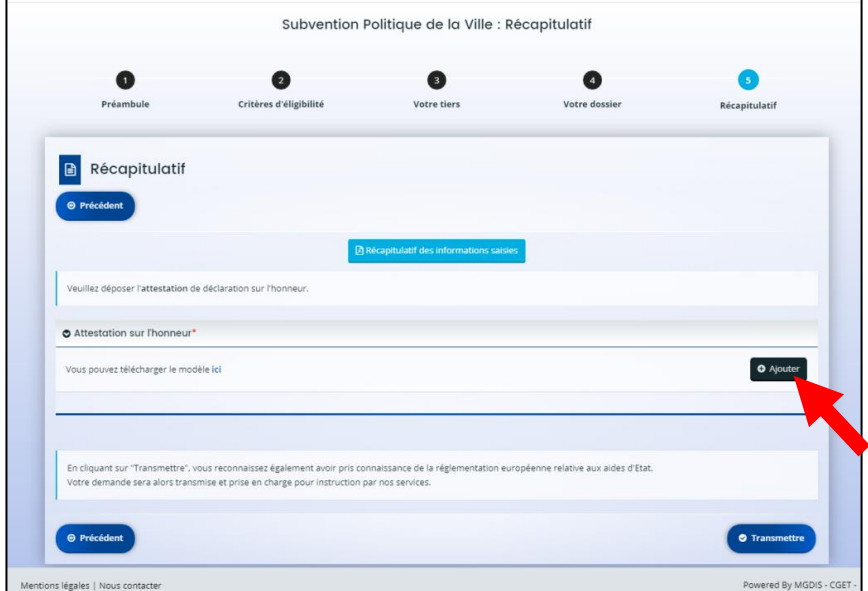

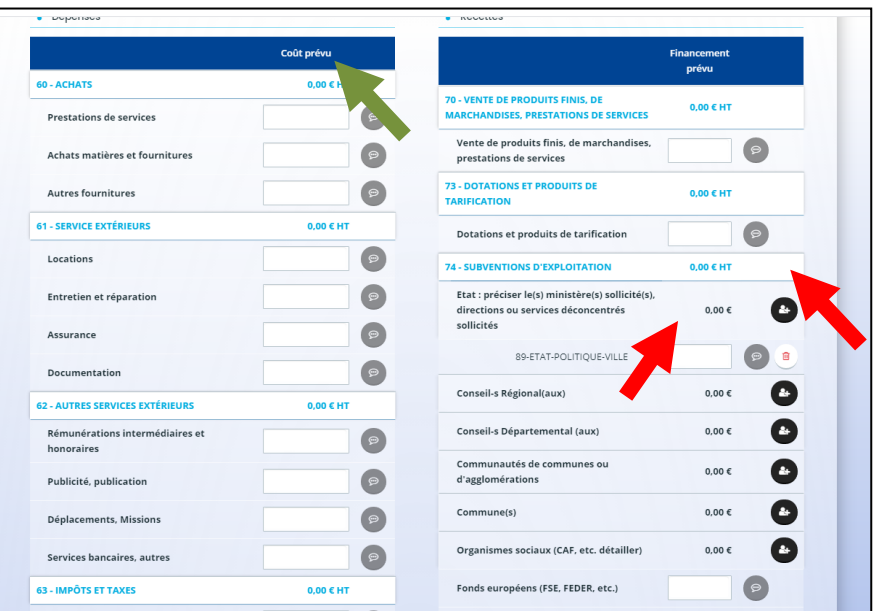

- **15.Une fois l'ensemble du dossier complété et la ou les pièce(s) jointe(s) téléchargée(s), je peux valider en cliquant sur « TRANSMETTRE ».**
- **16.Une fois mon dossier transmis, je reçois un mail de confirmation avec le récapitulatif du dossier sous forme de cerfa. IMPORTANT : j'envoie le récapitulatif par mail à Anna MEYROUNE, cheffe de projet cohésion sociale à la ville de Joigny : [anna.meyroune@ville-joigny.fr](mailto:anna.meyroune@ville-joigny.fr)**
- **17. Je peux envoyer des documents complémentaires (annexes, présentations détaillées, devis) à Anna Meyroune par mail.**

Pour toute question et pour vous accompagner dans l'élaboration de votre projet : Anna MEYROUNE Cheffe de projet cohésion sociale [anna.meyroune@ville-joigny.fr](mailto:anna.meyroune@ville-joigny.fr) 06.35.19.28.83